*https://wiki.teltonika-networks.com/view/TRB142\_Serial\_Utilities*

# **TRB142 Serial Utilities**

[Main Page](https://wiki.teltonika-networks.com/view/Main_Page) > [TRB Gateways](https://wiki.teltonika-networks.com/view/TRB_Gateways) > [TRB142](https://wiki.teltonika-networks.com/view/TRB142) > [TRB142 Manual](https://wiki.teltonika-networks.com/view/TRB142_Manual) > [TRB142 WebUI](https://wiki.teltonika-networks.com/view/TRB142_WebUI) > [TRB142 Services section](https://wiki.teltonika-networks.com/view/TRB142_Services_section) > **TRB142 Serial Utilities**

The information in this page is updated in accordance with firmware version **[TRB1\\_R\\_00.07.06.10](https://firmware.teltonika-networks.com/7.6.10/TRB1/TRB1_R_00.07.06.10_WEBUI.bin)**.

 $\Box$ 

# **Contents**

- [1](#page--1-0) [Summary](#page--1-0)
- [2](#page--1-0) [General information](#page--1-0)
	- [2.1](#page--1-0) [RS232](#page--1-0)
		- [2.1.1](#page--1-0) [Connector pinout](#page--1-0)
		- [2.1.2](#page--1-0) [Cables](#page--1-0)
- [3](#page--1-0) [Console](#page--1-0)
- [4](#page--1-0) [Over IP](#page--1-0)
	- [4.1](#page--1-0) [Serial Device Configuration](#page--1-0)
	- [4.2](#page--1-0) [Over IP Configuration Settings](#page--1-0)
	- [4.3](#page--1-0) [IP Filter](#page--1-0)

# **Summary**

The **Serial Utilities** page is used to make serial communication configurations of different types. This manual page provides an overview of the Serial Utilities page in TRB142 devices.

# **General information**

**RS232**

### **Connector pinout**

The RS232 connector type on this device is a **DCE female**. DCE stands for Data Communication Equipment.

 $\pmb{\times}$ 

### **PIN NAME\* DESCRIPTION\* DIRECTION ON THIS DEVICE**

1 DCD Data Carrier Detect Output 2 RXD Receive Data Output

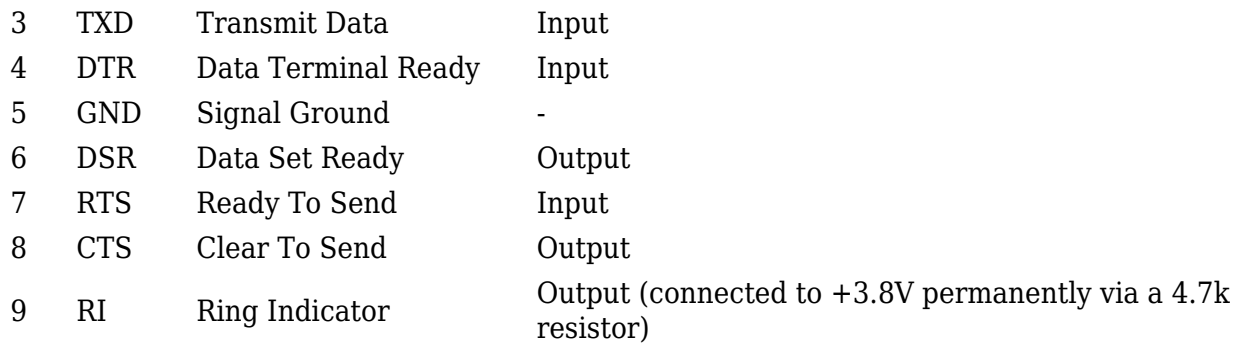

#### **Cables**

There are two types of RS232 serial devices: **DTE** and **DCE**. DTE typically refers to the serial port on a PC or terminal, while DCE refers to communication devices. Connectors mounted on DTE are likely to be male, and those mounted on DCE are likely to be female.

This device is DCE and has a female connector.

To connect a standard DTE device, use a straight-through Female/Male RS232 cable:

 $\pmb{\times}$ 

See straight cable pinout below:

 $\pmb{\times}$ 

To connect another DCE device to RUT/TRB, a Null-modem (crossed) Male/Male cable should be used:

 $\pmb{\times}$ 

See straight crossed cable pinout below:

 $\pmb{\times}$ 

Maximum cable length is 15 meters or the cable length equal to a capacitance of 2500 pF (for a 19200 baud rate). Using lower capacitance cables can increase the distance. Reducing communication speed can also increase maximum cable length.

### **Console**

**Console** mode requires no further configuration than the settings above and is used as a directaccess method to the device's shell interface. For this purpose you may want use such applications as PuTTY on Windows and microcom, minicom, picocom or similar applications on Linux.

 $\pmb{\times}$ 

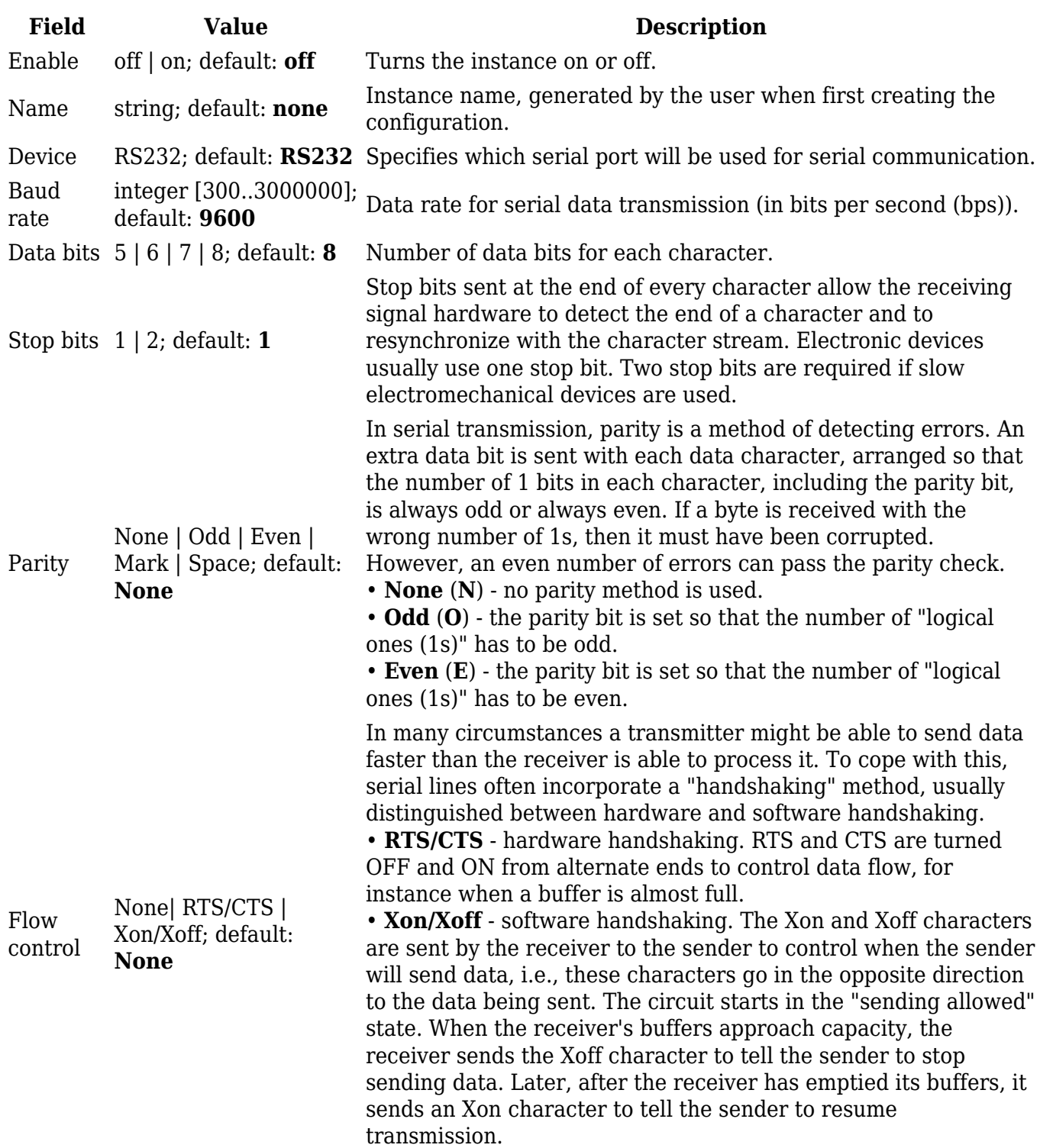

# **Over IP**

The **Over IP** serial type is used to manage serial connections over a TCP/IP network.

### **Serial Device Configuration**

Configure serial port communication parameters in the **Serial Device Configuration** section.

 $\pmb{\times}$ 

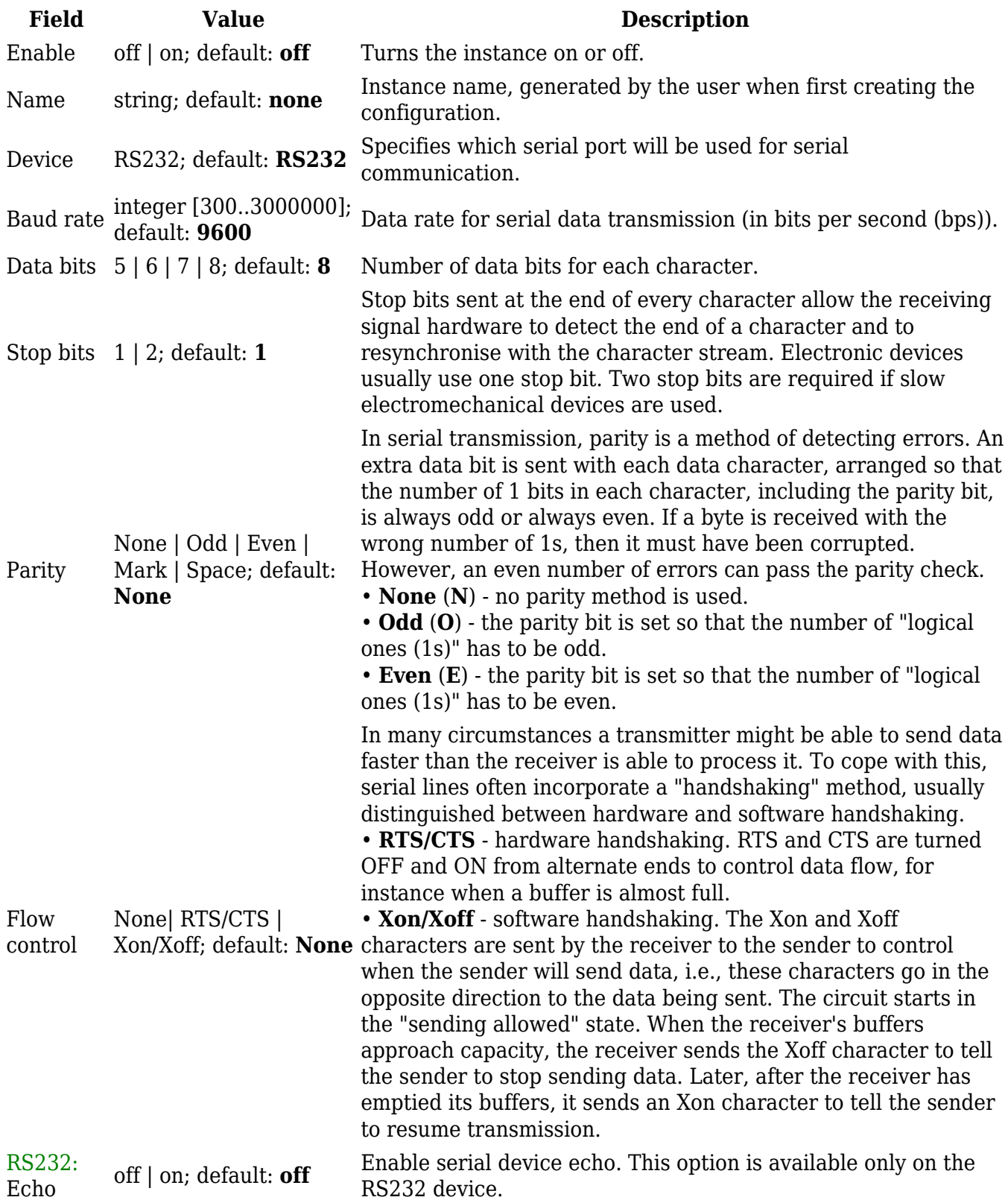

### **Over IP Configuration Settings**

You can configure network related parameters of the serial connection in the **Over IP**

#### **Configuration** secion.

#### $\pmb{\times}$

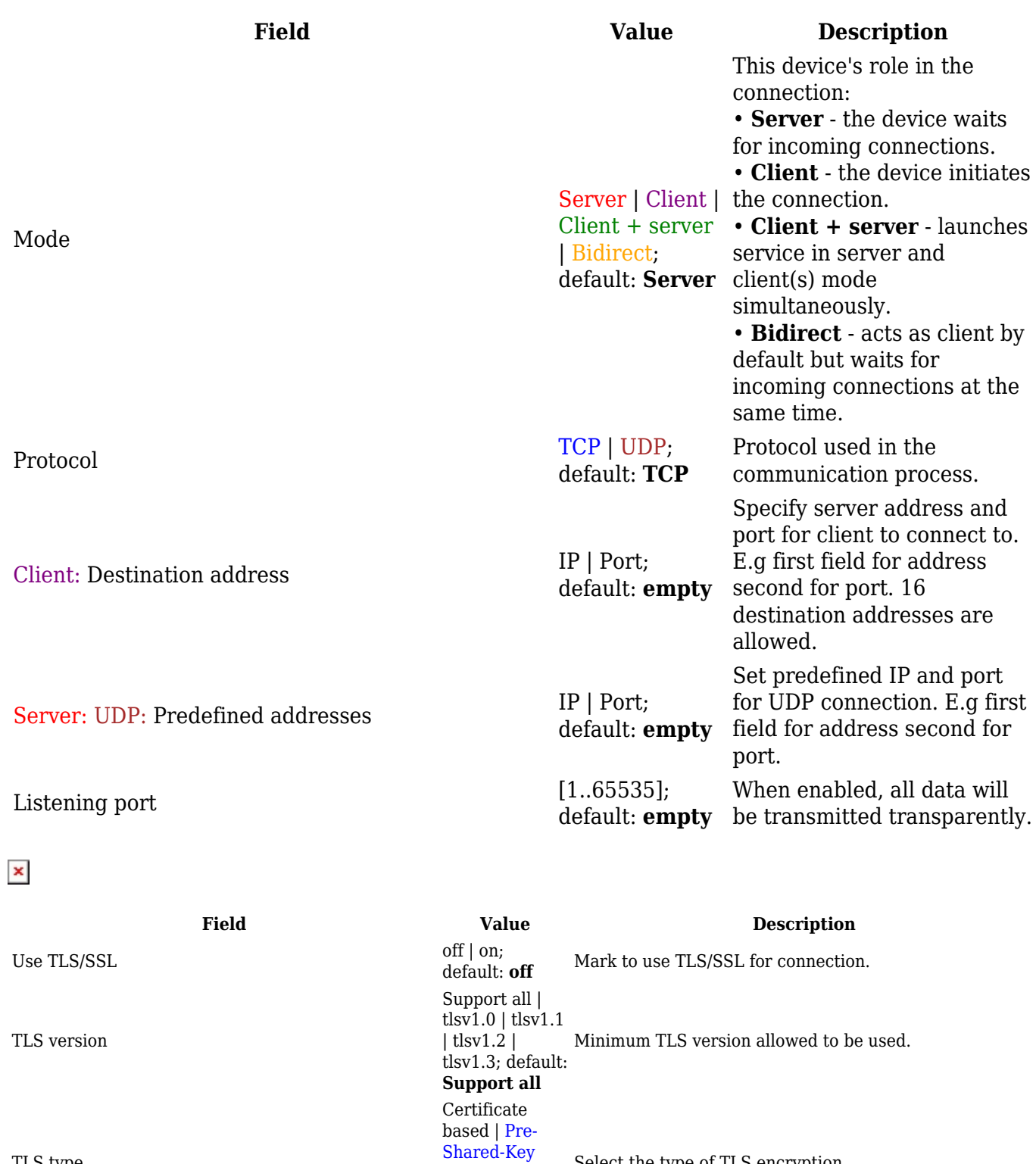

based; default: **Certificate based**

default: **on**

default: **off**

default: **off**

Select the type of TLS encryption.

against certificate authority.

from device.

Demand certificate and key from peer and verify them

Check if the server certificates Common Name (CN) matches hostname to which client is connecting.

Certificate files can be generated <a class=link

Choose this option if you want to select certificate files

href="/system/admin/certificates/generation">here</a>.

Require certificate  $\frac{\text{off} \mid \text{on}}{\text{of} \mid \text{on}}$ 

Verify host of  $|$  on; of  $\theta$  of  $\theta$  on; of  $\theta$  of  $\theta$  on; of  $\theta$  of  $\theta$  on; or  $\theta$  of  $\theta$  on; or  $\theta$  of  $\theta$  on; or  $\theta$  or  $\theta$  or  $\theta$  or  $\theta$  or  $\theta$  or  $\theta$  or  $\theta$  or  $\theta$  or  $\theta$  or  $\theta$  or  $\theta$  or  $\theta$  or

TLS type

Certificate files from device  $\text{off} | \text{on};$ 

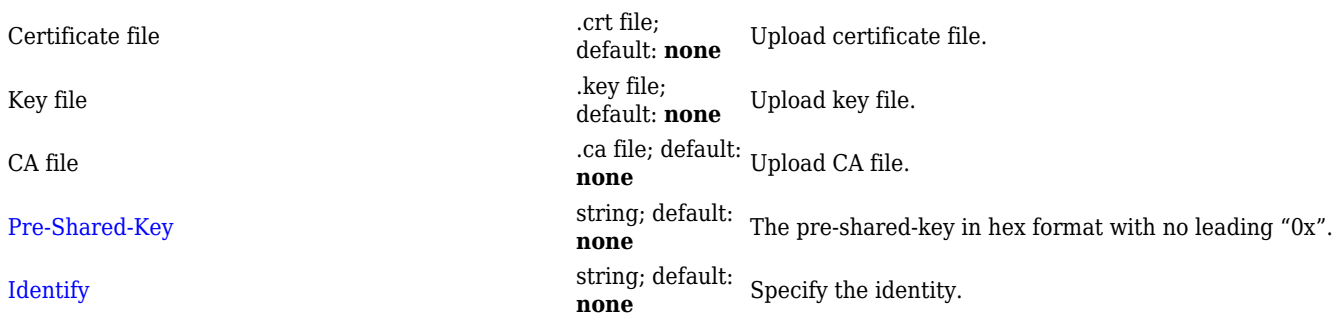

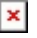

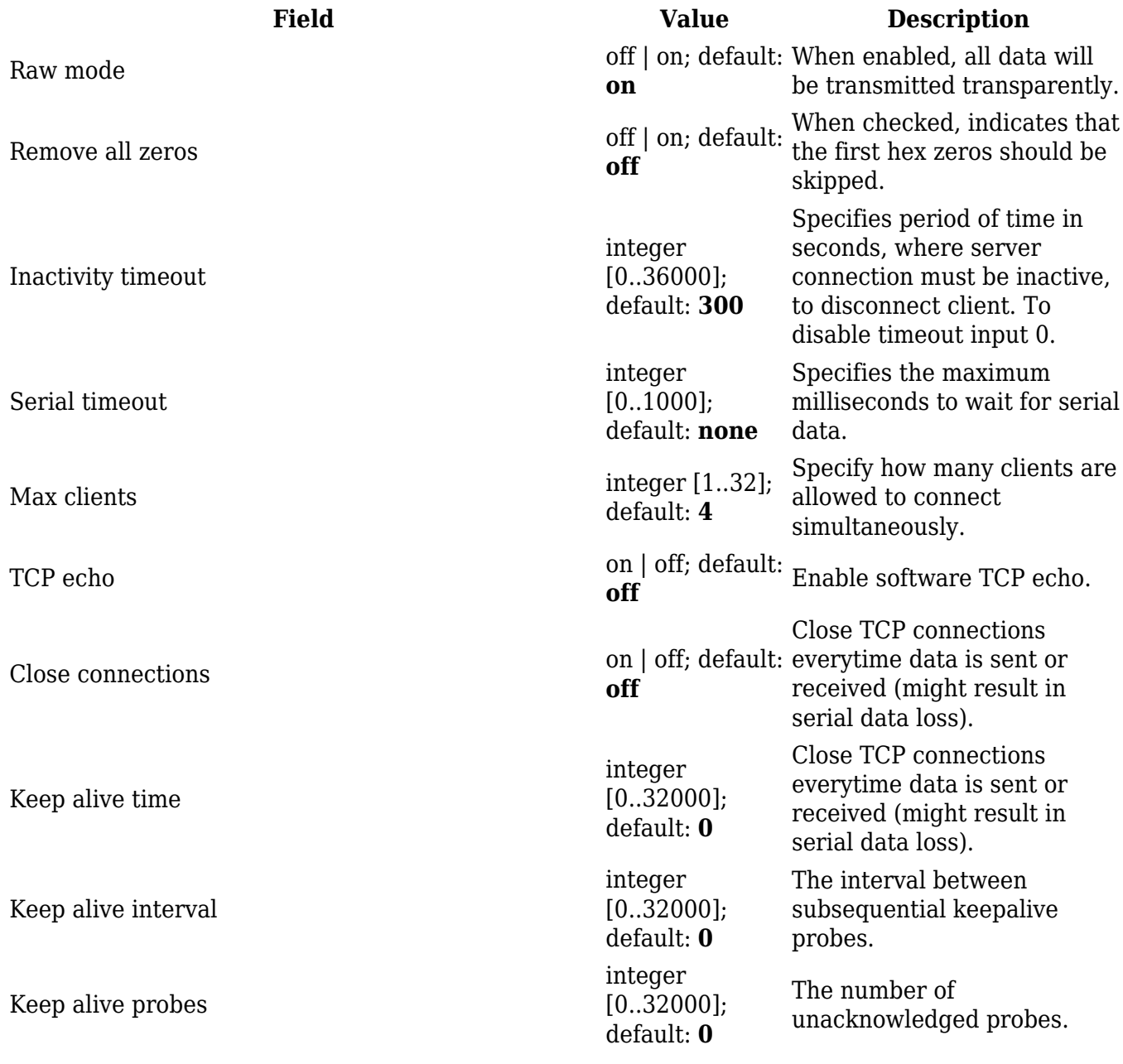

### **IP Filter**

The **IP Filter** section is used for configuring which network is allowed to communicate with the device. You may add a new instance by selecting the Interface and pressing Add.

 $\pmb{\times}$ 

Then enter the IP address and save.

 $\pmb{\times}$